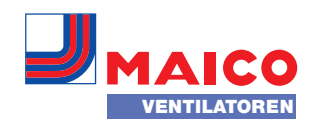

# **PlanAir** das Online-Planungstool für Lüftungsanlagen

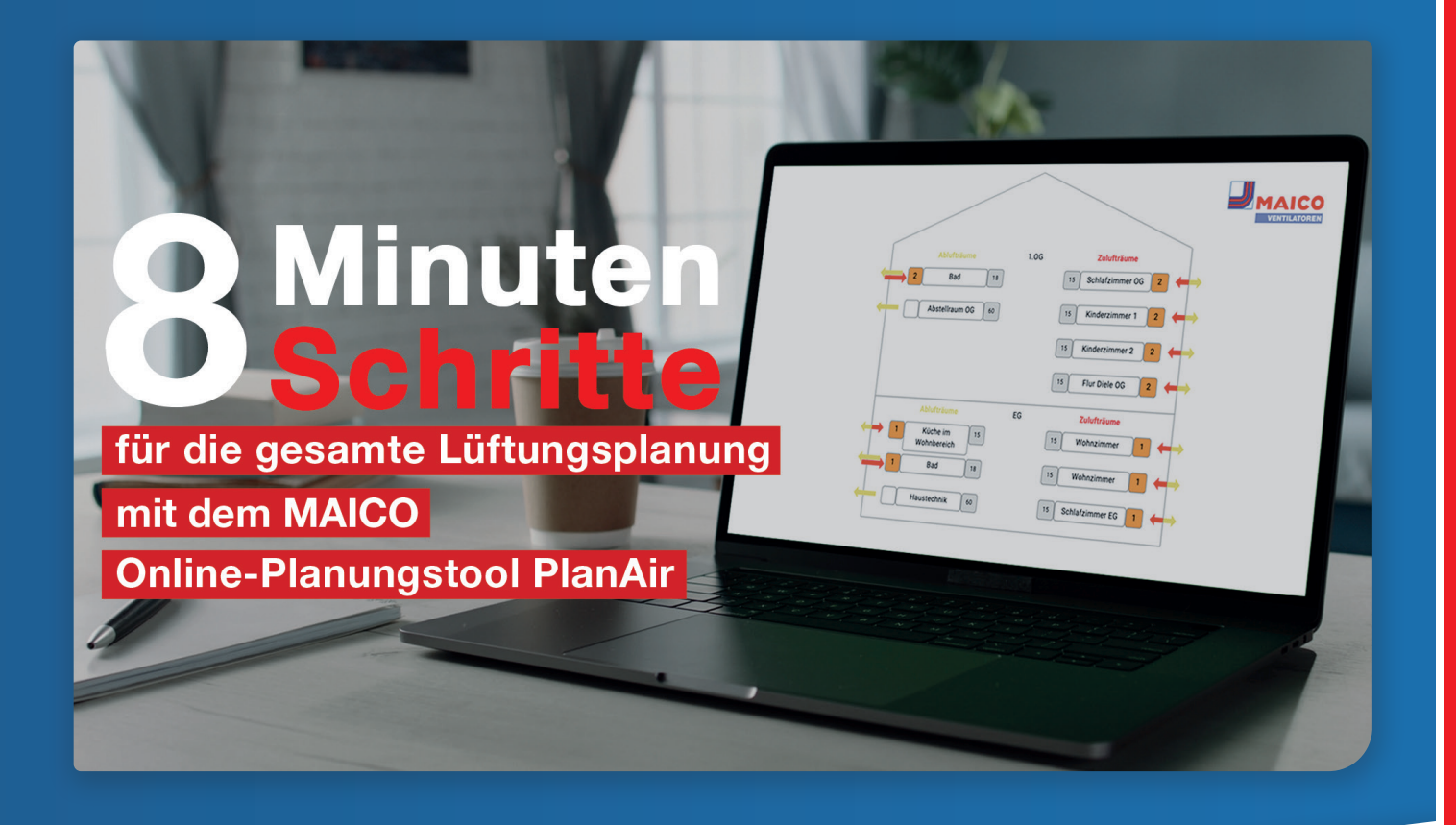

PlanAir - das kostenlose Online-Planungstool

Dentrale und dezentrale Lüftung Auslegungsart:

mit Wärmerückgewinnung Entlüftungs- und Abluftsysteme

- → Generierung Lüftungstechnischer Nachweis Berechnung Volumenströme
- Energetische Kennwerte für Förderungen
- 
- Stückliste für die Bestellung Designation of the Side and Ihre Baupartner
- 

# PlanAir – das Online-Planungstool für Lüftungsanlagen

### Willkommen in der MAICO Cloud

#### Die MAICO Plattform für Online-Dienste und Serviceprogramme

MAICO bietet mit der MAICO Cloud erstmalig eine Plattform an, auf die Sie jederzeit und von jedem Endgerät Zugriff haben, um digitale Serviceleistungen und Programme nutzen zu können. Diese Plattform startet mit dem Online-Planungstool PlanAir und wird auch in Zukunft weiter ausgebaut werden.

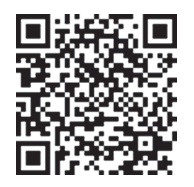

Registrierung MAICO Cloud

Registrieren Sie sich einmalig in der MAICO Cloud unter www.maico-ventilatoren.com/service und starten Sie sofort mit Ihrer Lüftungsplanung in PlanAir.

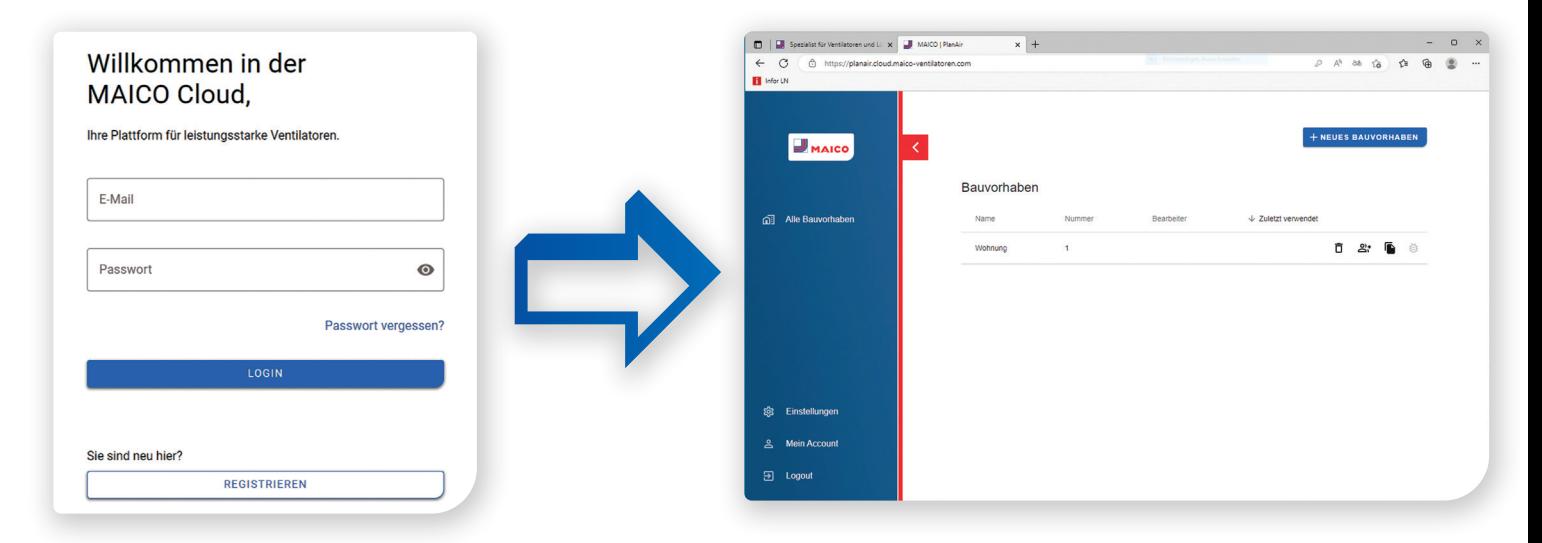

## Was kann das gratis Planungstool PlanAir?

Nach nur acht angeleiteten Schritten ist die gesamte Planung für ein ganzes Bauvorhaben oder eine einzelne Nutzungseinheit erledigt. Zentrale und dezentrale Lüftungsanlagen mit Wärmerückgewinnung können genauso einfach geplant werden wie Entlüftungs- oder Abluftsysteme. Der Lüftungstechnische Nachweis wird automatisch erstellt. Das Onlinetool berechnet alle notwendigen Volumenströme und weitere energetische Kennwerte, welche unter anderem für eine KFW-Förderung relevant sind. Anschließend wird je nach Ihrer gewählten Auslegungsart eine Stückliste für die Bestellung mit den benötigten Produkten generiert. Zum Abschluss erzeugt das Programm die komplette Dokumentation für den Planer und alle Baupartner.

## Profi-Tipps für Ihre Lüftungsplanung mit PlanAir

- Individualisieren Sie Ihre Dokumentationen mit Ihrem eigenen Firmenlogo direkt im Tool.
- Unsere Browserempfehlung für die beste Nutzungsfreundlichkeit ist: Google Chrome.
- Nutzen Sie unsere Tutorials mit weiteren Tipps und Tricks für eine perfekte Lüftungsplanung.
- Nach jedem Schritt ist es wichtig über den Button «SPEICHERN UND WEITER» fortzufahren. Nur dann sind Ihre Daten in dem Vorgang auch gespeichert.
- Großprojekte mit mehreren gleichen Wohneinheiten können dank der Kopierfunktion schnell und einfach angelegt und punktuell optimiert werden.
- Stücklisten können bei Mehrfamilienhäuser pro Einheit separat erzeugt werden.

## **Minuten** ...für die gesamte Lüftungsplanung mit umfangreicher Dokumentation Minuten **8** Schritte

## Anleitung für Ihre Lüftungsplanung

Nach Ihrer Registrierung in der MAICO Cloud kann es sofort losgehen:

#### Schritt 1: Profil anlegen

Klicken Sie auf «Einstellungen» und PlanAir wird Sie Schritt für Schritt bei der Anlage Ihres Profils begleiten.

#### Schritt 2: Neues Bauvorhaben anlegen

Klicken Sie auf den Button «+ NEUES BAUVORHABEN», um ein neues Bauvorhaben anzulegen und hinterlegen Sie die Projektbeteiligten.

#### Schritt 3: Erfassen der Gebäudedaten

Hierbei unterstützt Sie das Programm mit zusätzlichen Informationen, die Sie mit einem Klick auf das  $(i)$  sichtbar machen können.

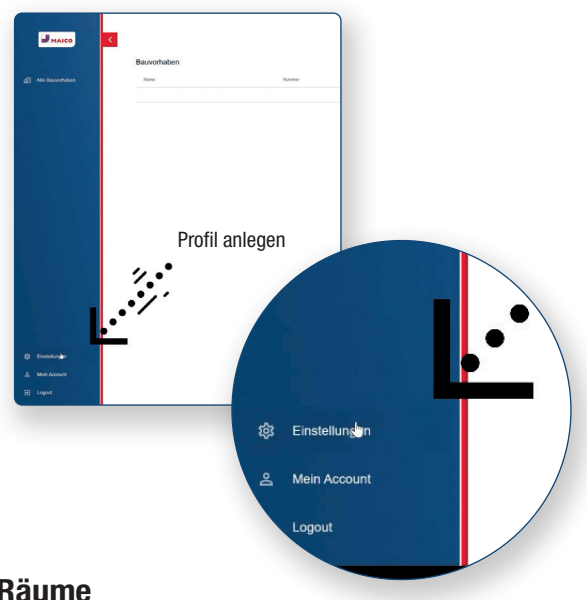

#### Schritt 4: Definieren der Nutzungseinheit und der einzelnen Räume

In diesem Schritt definieren Sie die Nutzungseinheiten des Bauvorhabens im Detail z.B. Wohnung 1 sowie die dazugehörigen Räume. Füllen Sie hierzu einfach die vorgegebenen Felder aus bzw. nutzen Sie die vorhandenen Drop-Down-Menüs. Sie können auch einen Grundriss der Nutzungseinheit direkt hochladen.

#### Schritt 5: Lüftungstechnischer Nachweis wird generiert

Mit einem Klick auf «WEITER» wird der Lüftungstechnische Nachweis automatisch erstellt und angezeigt.

#### Schritt 6: Auslegungsart auswählen

Entscheiden Sie sich für eine der folgenden Auslegungsarten:

- dezentrale Lüftung mit Wärmerückgewinnung
- zentrale Lüftung mit Wärmerückgewinnung
- Entlüftungs- oder Abluftsystem

Tipp: Nutzen Sie die Vergleichsmöglichkeit unterschiedlicher Auslegungsarten für Ihr Bauvorhaben.

- ] Der Auslegungsvorschlag liefert eine Produktempfehlung für die Zu- und Ablufräume.
- $\Rightarrow$  Das Programm berechnet die notwendigen Volumenströme sowie weitere energetische Kennwerte u.a. für das Energiekonzept oder Fördermaßnahmen.

#### Schritt 7: Erstellen der Stückliste

Die Stückliste mit allen Geräten und dem notwendigen Zubehör für Ihre Auslegung wird automatisch erzeugt und angezeigt. Sie können diese noch individuell anpassen und anschließend für Ihre Bestellung bei Ihrem Lieferanten verwenden.

#### Schritt 8: Erstellen und Downloaden der Dokumentation

Mit wenigen Klicks erzeugen Sie unterschiedliche Dokumente wie z.B. den Lüftungstechnischen Nachweis, die grafische Darstellung des Planungsvorschlags oder eine Stückliste für die Bestellung – für das gesamte Bauvorhaben oder nur für eine einzelne Nutzungseinheit. Die Dokumentation wird automatisch in Ihrem Ordner «Downloads» abgelegt.

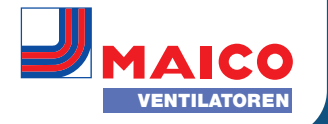

# **Tutorials für PlanAir**

Nutzen Sie unsere Tutorials. Wir führen Sie Schritt für Schritt durch Ihre Lüftungsplanung und unterstützen Sie mit wichtigen Hintergrundinformationen.

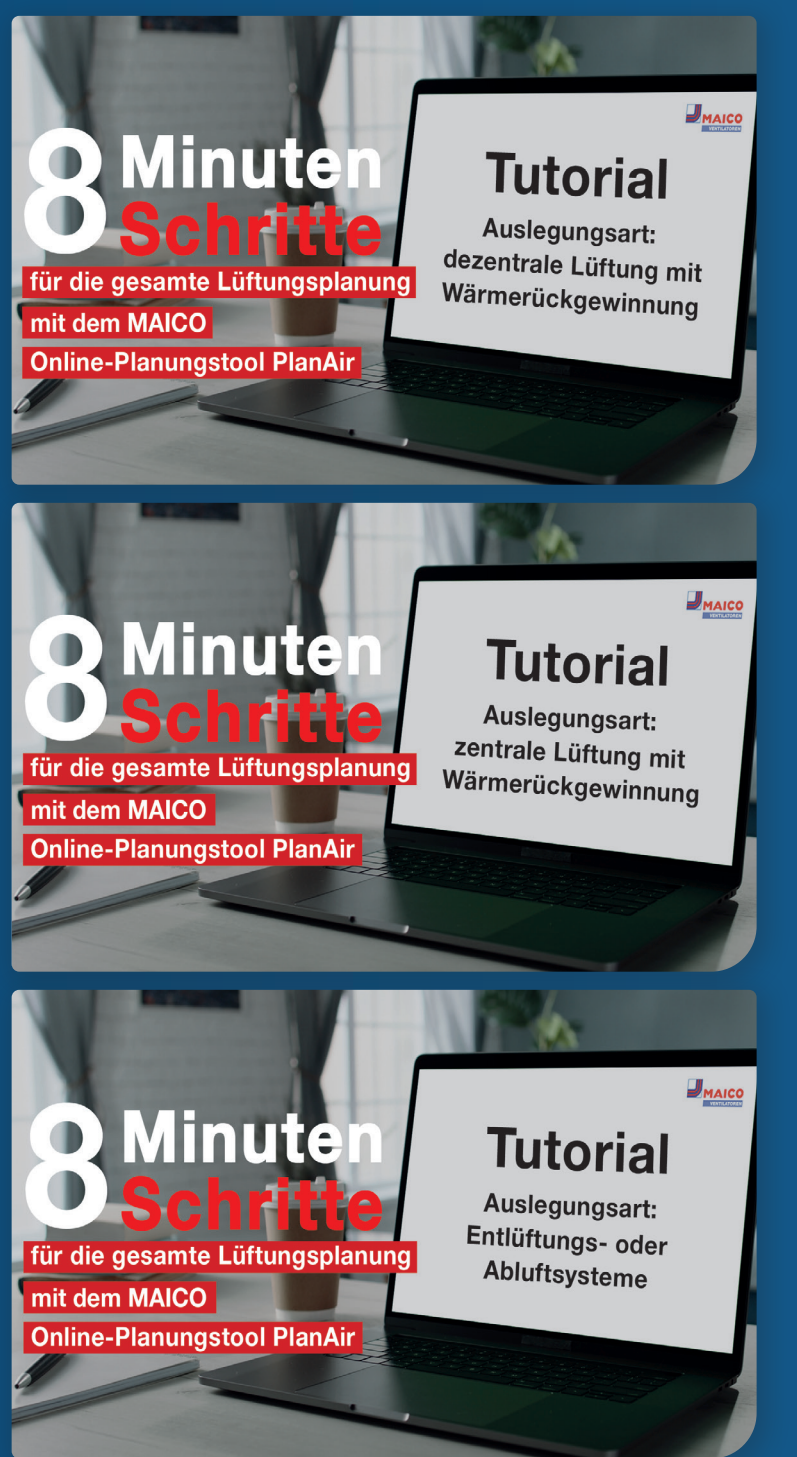

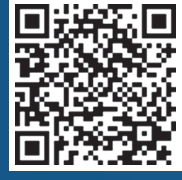

Hier finden Sie die PlanAir Tutorials: https://www.maico-ventilatoren.com/service/ online-planungstool-planair

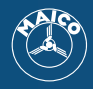

Maico Elektroapparate-Fabrik GmbH ∙ Steinbeisstr. 20 ∙ 78056 Villingen-Schwenningen Tel.: 07720/694-0 ∙ Fax 07720/694-263 ∙ info@maico.de ∙ www.maico-ventilatoren.com